## EasyHtml 0.0.26 GUIDA ALL'USO

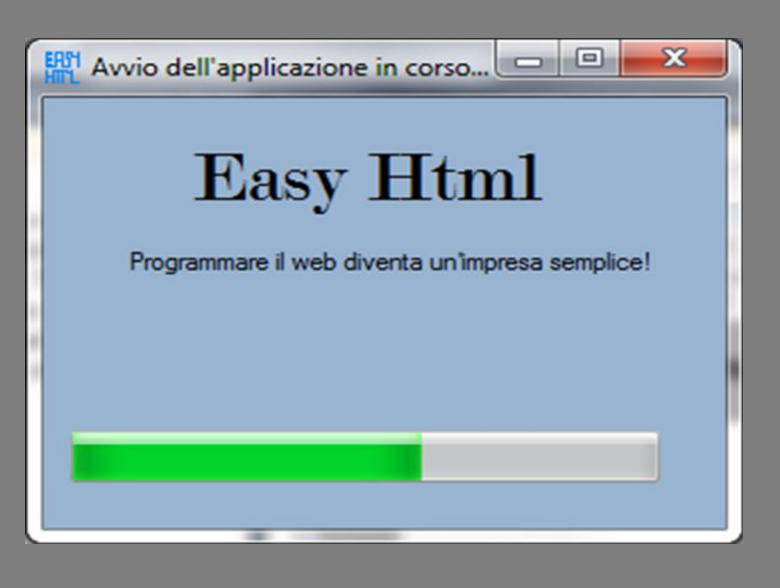

Ultimo aggiornamento di questa versione: 13 maggio 2012

Tutto il testo non ha vincoli per essere letto, copiato, modificato, distribuito, duplicato.

L'autore del testo non deve essere ritenuto responsabile per eventuali malfunzionamenti del computer, derivanti dall'applicazione di quanto spiegato libro.

Sono presenti video tutorial che possono essere utilizzati, come approfondimento, nel sito [http://www.computerluca.altervista.org](http://www.computerluca.altervista.org/)

COMPUTERLUCAWORLD

13/05/2012

## **CARATTERISTICHE DI QUESTO SOFTWARE**

Questo software vi permetterà di programmare pagine web in modo semplice e nello stesso momento imparerete i tag html necessari per programmare pagine html.

L'interfaccia di questo software è molto semplice e permette ai meno esperti di cominciare a programmare il web.

La caratteristica unica di EasyHtml è costituita dal fatto quando si inserisce un tag html dalla barra dei menu, a fianco si può vedere la spiegazione relativa a quel tag per imparare l'Html in modo facile e divertente.

## **SCHERMATA DI AVVIO**

Dopo una simpatica schermata di caricamento si visualizzerà la schermata di avvio, di cui potete vedere un esempio nell'immagine sottostante:

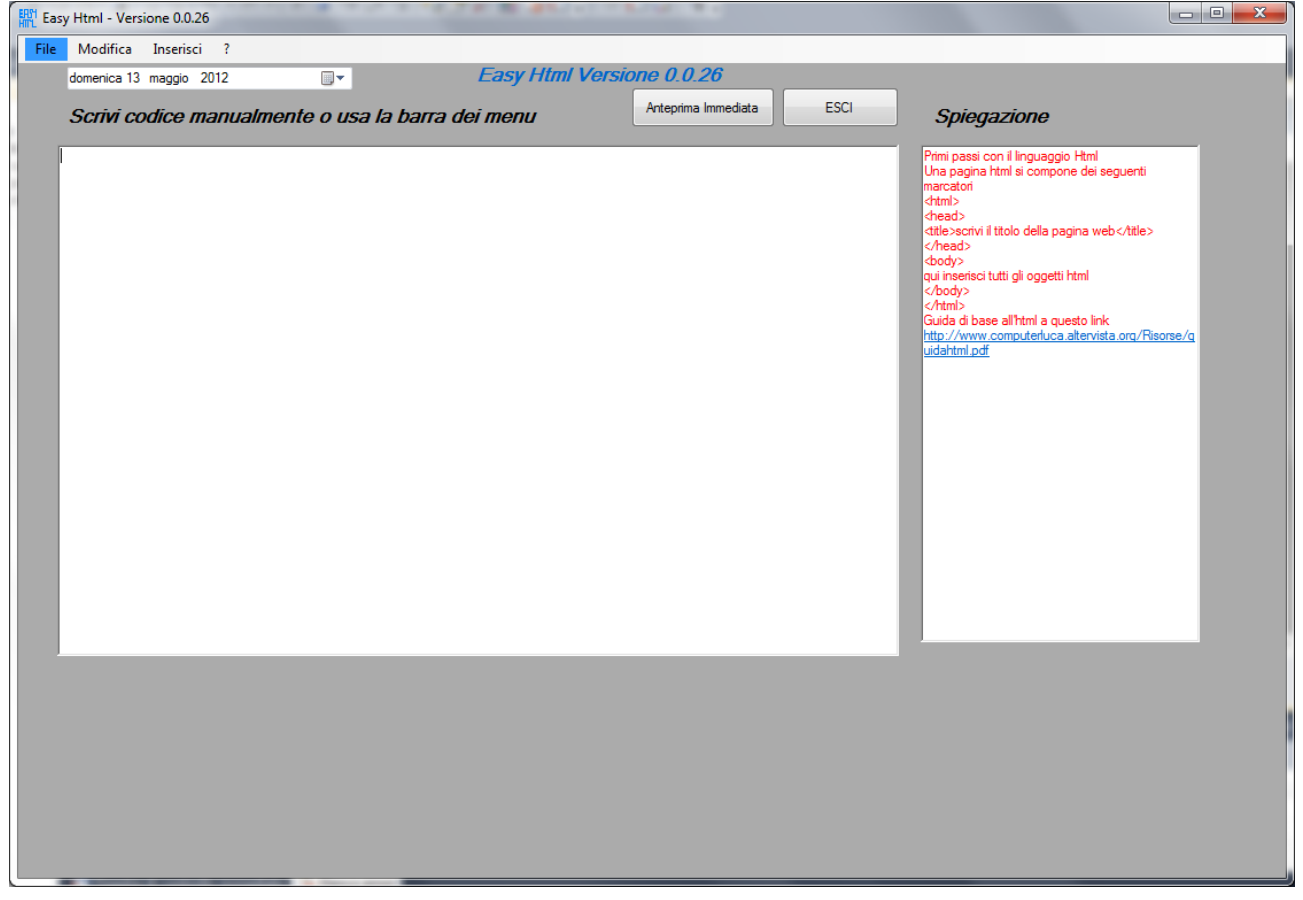

**EasyHtml – 2012 – ComputerLucaWorld – Guida all'uso**

La schermata di avvio si compone di diversi elementi:

- **la barra dei menu:** in alto, permette di effettuare tutte le operazioni principali di questo software: aprire file esistenti, salvare file, copiare, incollare, tagliare, inserire tag, visualizzare la guida e molto altro ancora.
- **Il pulsante "Anteprima immediata":** permette di visualizzare l'anteprima del codice html che stiamo scrivendo.
- **Il foglio di lavoro:** a sinistra, ci permette di scrivere manualmente il codice html o di inserire tag html mediante la barra dei menu.
- **L'area spiegazioni:** a destra, ci permette, quando viene inserito tramite la barra dei menu un particolare tag, di visualizzare la relativa spiegazione ed eventuali risorse ed approfondimento per apprenderlo.

**Ora che hai imparato come usare il software, spero ti sia utile nel tuo lavoro e nella vita!**

## **COMPUTERLUCAWORLD**

**2**

EasyHtml - 2012 - ComputerLucaWorld - Guida all'uso

 $\begin{pmatrix} 3 \end{pmatrix}$